# **eXp 3000 Ground Penetrating Instrument**

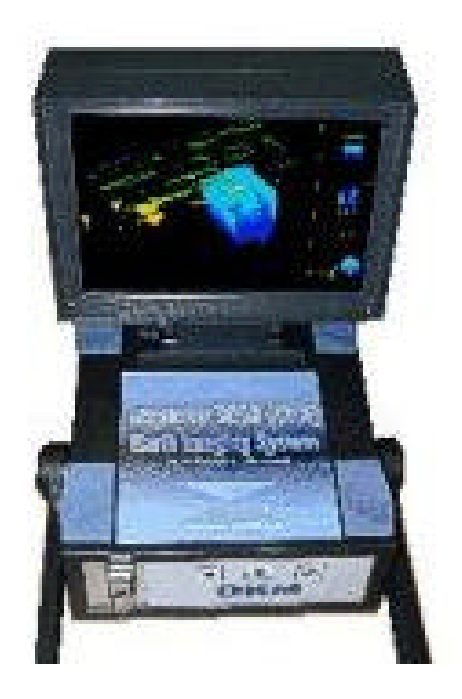

# Manuel d`utilisation

5 mai 2004

# Table des matières

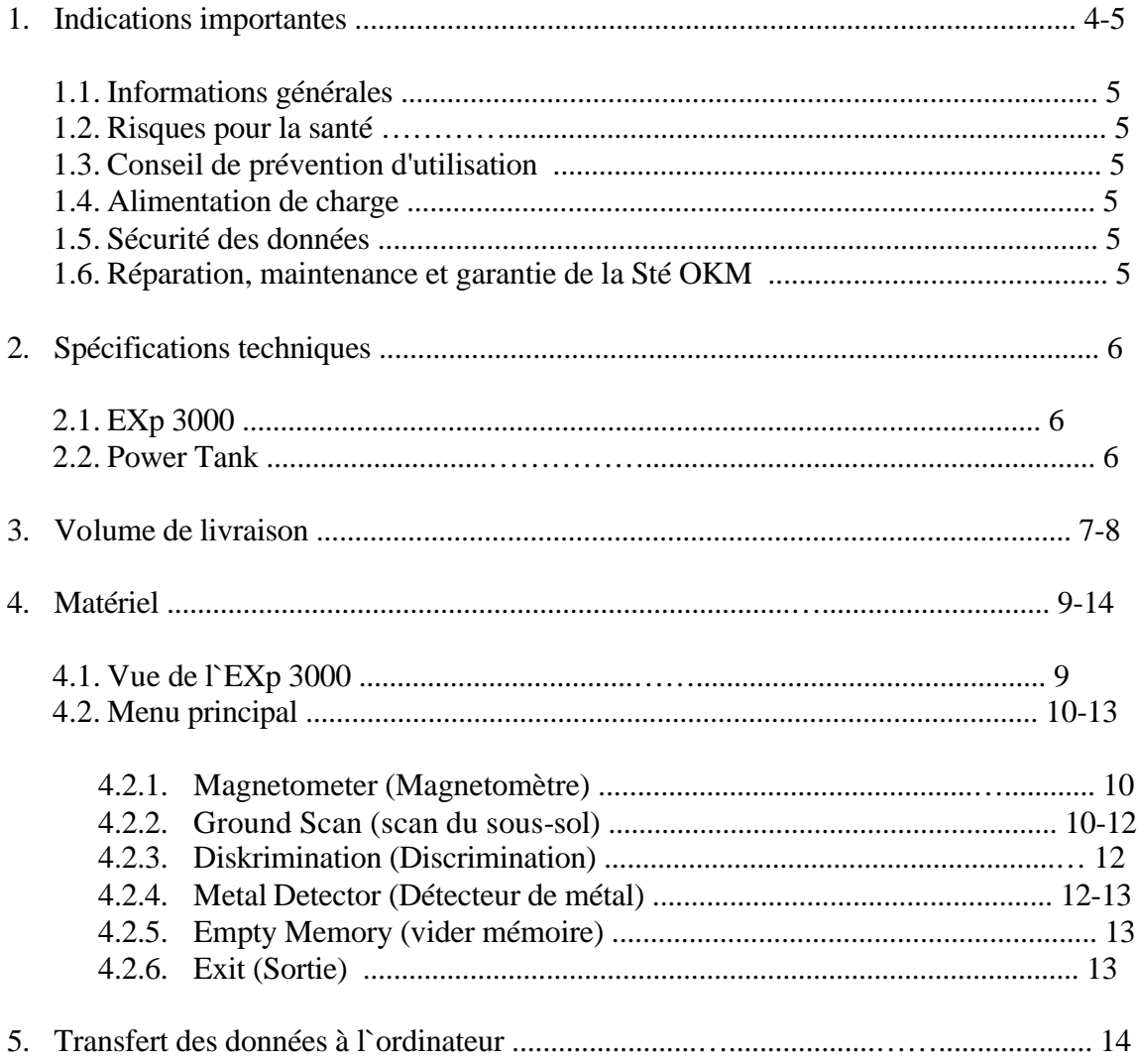

Les informations de ce manuel d'utilisation peuvent changer, sans préavis.

OKM ne prend aucune garantie contractuelle pour ce document. Cela est en vigueur sans réserves aussi pour l'assurance tacite de la qualité commerciale et la qualification dans un certain but.

OKM n'engage pas sa responsabilité concernant les fautes de rédactions du document, ni les dommages fortuits concernant la livraison, la compréhension et l'utilisation de ce document.

Sans son consentement express et pas écrit, la Société OKM, n'autorise pas la modification du manuel qu'il soit tout ou en partie, il ne peut être copié, multiplié, ou traduit dans une autre langue.

Tous droits réservés. La reproduction, l'enregistrement, ou la diffusion de toutes ou partie de ce manuel, sous quelque forme et par quelque moyen que ce soit, mécanique, photographique, sonore ou autre, sans l'autorisation expresse et écrite de OKM, est interdite.

Copyright 2003/4 by OKM Windischleuba/Th

#### **1. INDICATIONS IMPORTANTES**

Avant d'utiliser l'eXp 3000 et ses accessoires veuillez lire attentivement le manuel d'utilisation.

Ce manuel a été rédigé avec le soucis de rendre sa compréhension la plus simple possible.

Pour les dommages, qui suivent à cause de non-respect du manuel ou de manipulation inadéquate il n`y a pas de garantie et on ne prend pas de responsabilité.

Pour rappel la Société OKM ne prendra pas en considérations la garantie, si une tentative de réparation a été faite par vous-même ou avec l'intervention d'un tiers ou qui ne soit pas effectué par une personne ou une société dûment habilitée par OKM.

Lors d'une intervention inadéquate du eXp 3000 l'appareil est détruit.

Il faut éviter, les influence des champs magnétiques divers, près de machines électriques, moteurs électriques, station émettrices téléphones GSM, haut-parleurs etc. et évitez l`utilisation du détecteur dans leur environnement de 50 m.

Le eXp 3000 et ses accessoires servent pour recueillir ou stoker des données recueillies dans le sol ou sous-sol en différents modes, elles peuvent être soit vues directement, soit stockées dans l'appareil en respectant sa capacité.

Elles pourront être transmises ultérieurement dans un ordinateur par l'intermédiaire d'un câble de transfert.

#### **1.1. Informations générales**

Le eXp 3000 doit être utilisé avec les précautions et soins dus aux appareils électroniques. Le non-respect de ces règles élémentaires de sécurité peuvent provoquer des dégâts ou destruction de l'appareil et des ces accessoires.

#### **1.2. Risques pour la santé**

Il ne peut y avoir de risque pour la santé humaine si le respect d'utilisation et les consignes de sécurité sont respectées. L'appareil est prévu pour un usage de relevées géologiques et non humaines. Les découvertes scientifiques actuelles précisent que les signaux haute fréquences à faible intensité n'ont pas d'influence pour l'organisme humain.

Comme tout appareil électrique, il est conseillé de ne pas le laisser à l'utilisation des enfants ou que ces derniers soient sans surveillance pour en vérifier la bonne utilisation.

#### **1.3. Conseil de prévention d'utilisation**

Comme tout appareil électronique et électrique ce dernier est sensible aux variations de température. Eviter les changements brusques chaud-froid ou froid chaud un risque de condensation peut avoir des effets néfastes sur les composants de l'appareil. Laisser ce dernier se tempérer avant sa mise en fonctionnement.

#### **1.4. Alimentation de charge**

Respecter les appareils de recharges des batteries ou accumulateurs intégrés ou fournis avec l'appareil. Vous ne devez pas utiliser des chargeurs avec d'autres polarités ou d'un voltage inférieur à 8 et supérieur à 12 Volts continu. Tous les chargeurs de batterie ou d'accumulateurs doivent respecter scrupuleusement ces besoins.

En aucun cas l'alimentation ne doit être faite directement en 230 Volts !

# **1.5. Sécurité des données**

Il se peut lors du transfert des données entre appareil et l`ordinateur qu'il y ait des erreurs. Elles peuvent être dues par une alimentation faible, par des câbles de transferts trop longs, par d'autres appareils électriques rayonnants des champs magnétiques, par des perturbations atmosphériques (orages). Il ne peut donc avoir aucune garantie sur la sécurité du transfert des données.

#### **1.6. Réparation, maintenance et garantie de la Sté OKM**

Vous devez signaler toute anomalie, erreur ou panne à votre revendeur commerçant ou directement à OKM. Un technicien analysera votre problème et vous donnera le conseil adapté pour réparer votre matériel, ou vous conseillera de retourner ce dernier.

Le service est gratuit pendant 2 ans de la garantie de l'appareil, seul les frais de transport aller sont à votre charge.

Pendant le temps de réparation que nous fournissons aussi rapidement que possible, la garantie ne prend pas de suspension de temps.

Passé le délai des deux ans de garantie, un devis sommaire vous sera transmis pour les frais de réparations

# **2. Spécifications techniques**

Les indications des valeurs suivantes moyennes sont données à titre indicatif et peuvent subir des légères variations. Elles sont données à titre non contractuelles.

# **2.1. eXp 3000**

Evitez une exposition solaire prolongée et directe, ceci peut entraîner quelques dommages.

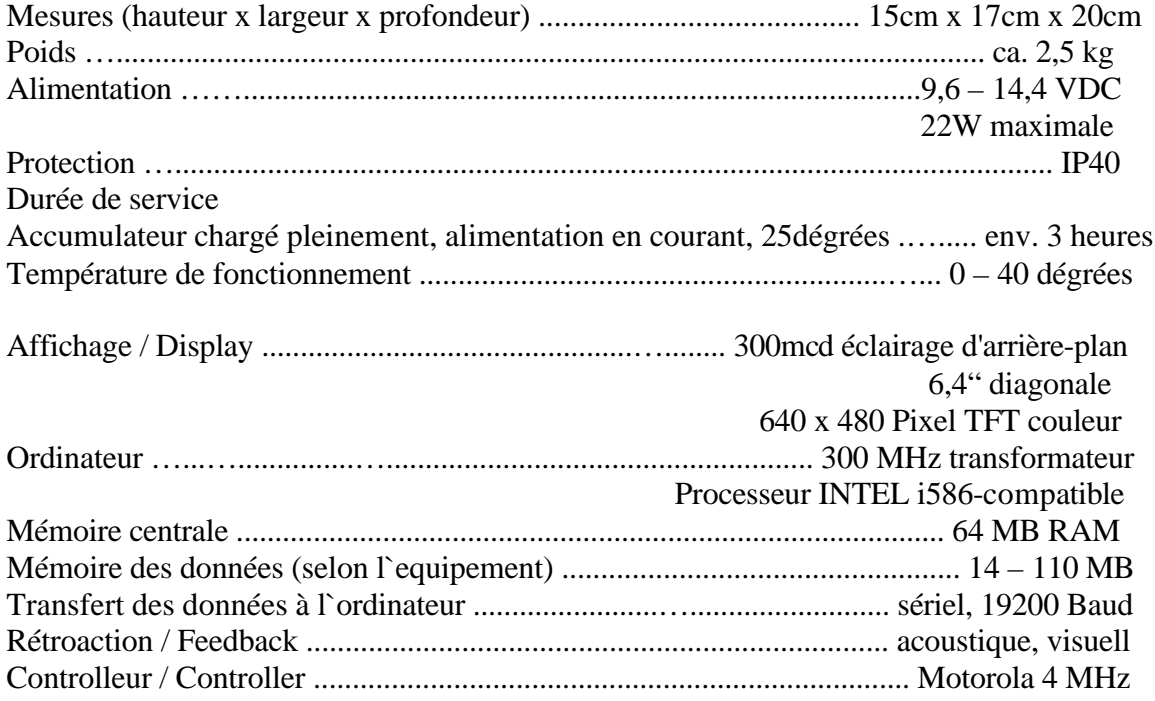

#### **2.2. Power Tank**

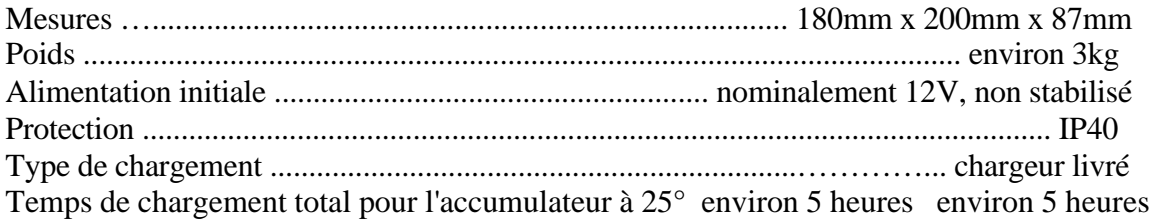

#### **3. VOLUME DE LIVRAISON**

Il peut y avoir de différences de conditionnement concernant les éléments fournis dans le volume des éléments présentés dont les photographies ne sont pas contractuelles. Nous vous conseillons de prendre contact avec votre commerçant ou revendeur.

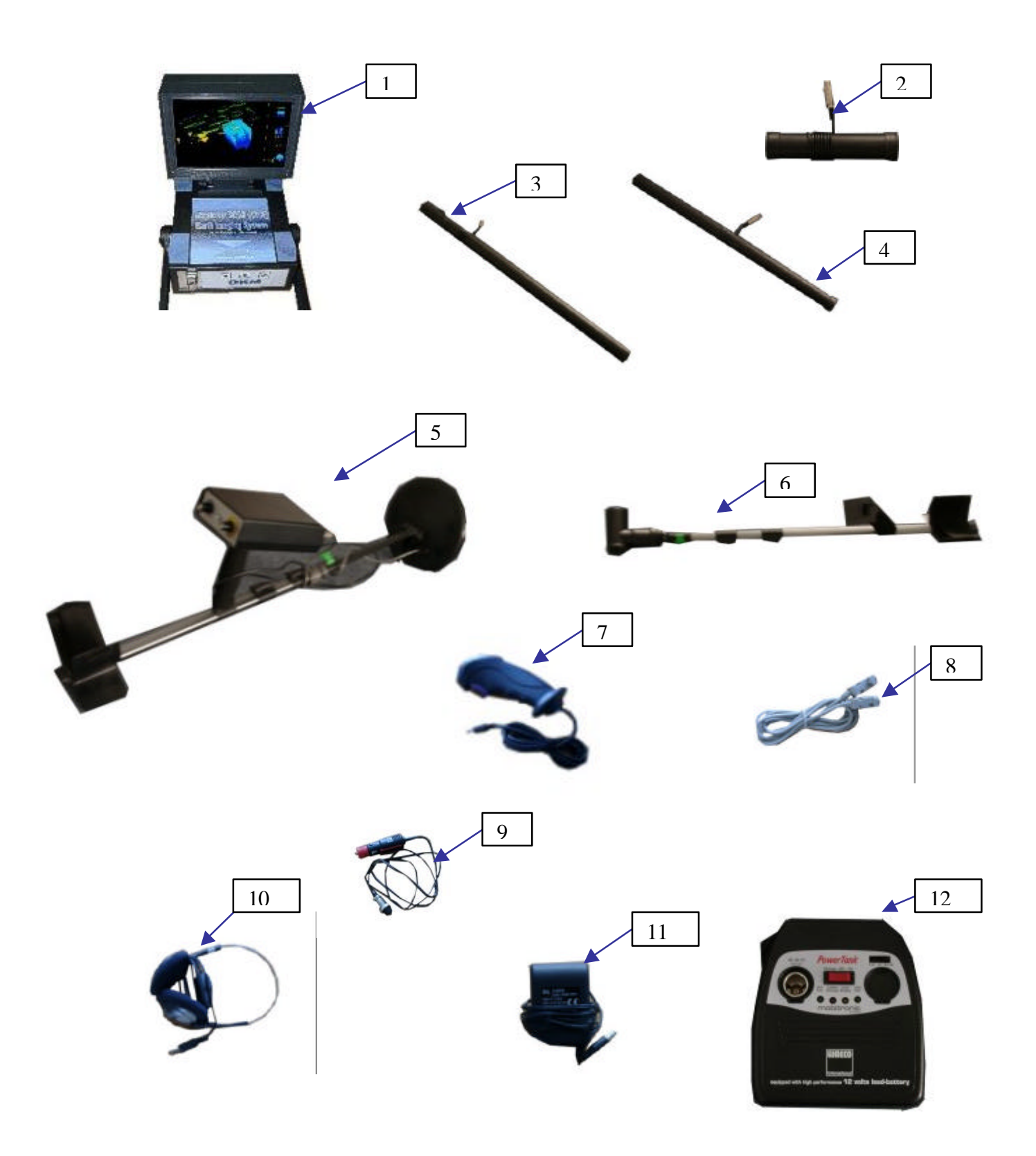

#### 1. EXp 3000

2. GPR sonde horizontale (25 cm)

GPR sonde horizontale 50cm (pas d`illustration)

GPR sonde horizontale 75 cm (pas d`illustration)

- 3. Super sonde verticale
- 4. GPR sonde 100 cm
- 5. Sonde pour discrimination du metal (avec et sans pouls d`induction)
- 6. Support pour les sondes
- 7. Joystick
- 8. Câble pour le transfert des données à l`ordinateur

3D logiciel (pas d`illustration)

- 9. Câble pour le Power Tank (Alimentation en courant)
- 10. Ecouteur
- 11. Chargeur pour le Power Tank
- 12. Power Tank (Batterie accumulateur)

#### **EXp – BASIC – Paquet**

- $\times$  EXp 3000
- $\checkmark$  GPR-Sonde (25 cm)
- $\checkmark$  Manuel d`utilisation
- ¸ Valise

# **EXp – PRO – Paquet**

- $\times$  EXp 3000
- $\checkmark$  Accessoires completes

#### **4. MATERIEL**

Dans cette section, il est expliqué comment utiliser l'appareil, avec l'utilisation des boutons de commandes, ainsi que les branchement à effectuer, et les accessoires en option.

#### **4.1. Vue de l`EXp 3000**

#### **Face avant**

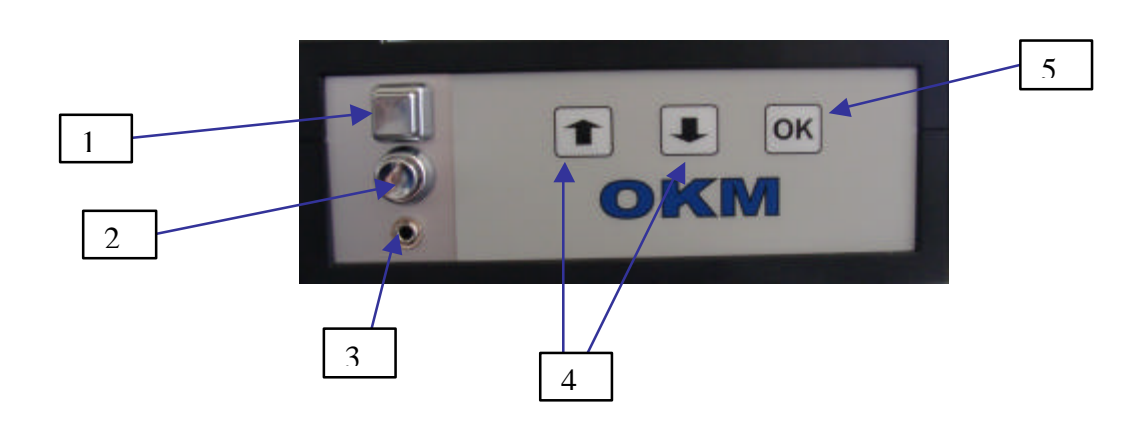

- 
- 
- 3. Prise pour Joystick menu
- 1. Bouton marche/arrêt 4. Tactile pour se déplacer dans le menu
- 2. Bouton de démarrage 5. Tactile pour valider l'option sélectionnée dans le

#### **Face arrière**

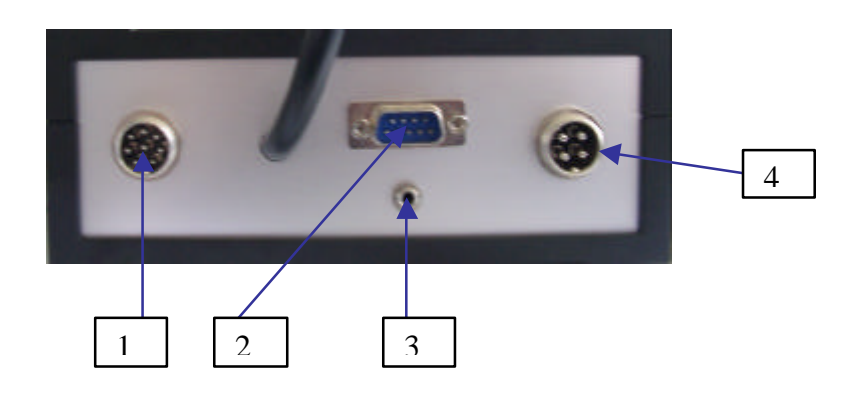

- 1. Emplacement pour le branchement des différentes sondes
- 2. Emplacement pour le branchement du câble de transfert des données vers un P.C
- 3. Sortie écouteurs
- 4. Branchement de la batterie d'alimentation en courant (Power Tank)

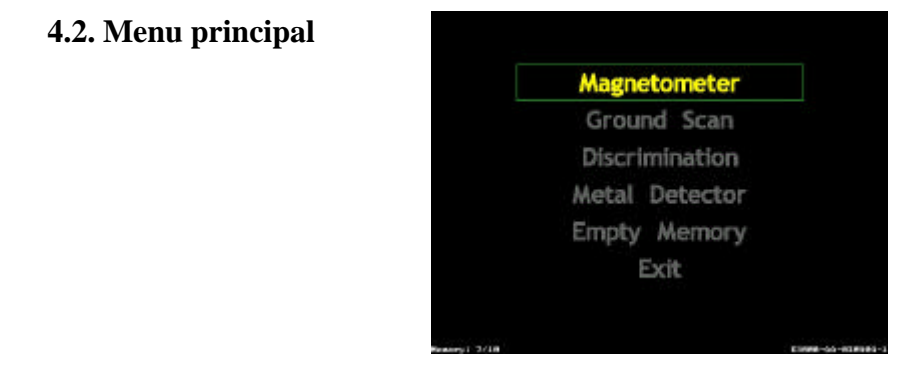

Menu principal, vue des differents fonctions

#### **4.2.1. Magnetometer (Magnetomètre)**

Choix de l'option magnétomètre du menu principal, pour examiner le sous-sol avec son champ magnétique terrestre. Avec cette option vous pourrez voir sur votre écran s'il existe un objet métallique ou une cavité dans le sol.

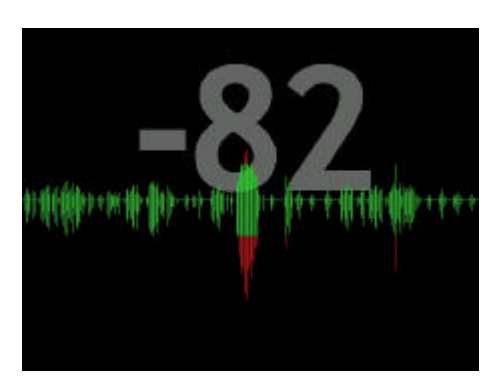

Magnetomètre

En confirmant le choix de cette option, l'affichage de l'écran est blanc jusqu'à ce que l'ensemble s'initialise à l'effet de sol. Le magnétomètre est ajusté à la valeur du sol qui se trouvera sous la sonde que vous aurez branché à l'appareil. Un graphique apparaît sur votre écran comme le montre la figure. Quand vous allumez l'appareil et que vous faite le choix magnétomètre, si vous avez un sol neutre, sans élément métallique en dessous de la sonde, tous les métaux seront représentés sur l'écran. Les pointes hautes du graphique seront les éléments métalliques, et les pointes basses seront les cavités.

Attention : Si votre sonde se trouve au-dessus d'un élément métallique, en allumant le magnétomètre les parties de métal existantes dans le sol ne vont pas être reconnues par le détecteur. Par voie de conséquence elles ne seront pas indiquées sur l'écran.

#### **4.2.2. Ground Scan (scan du sous-sol)**

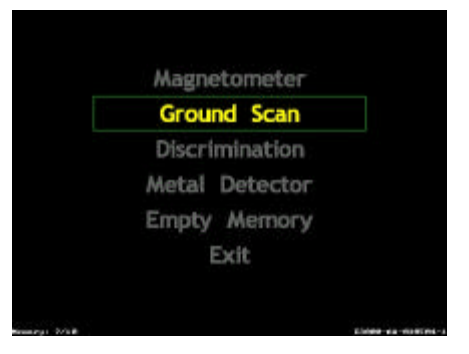

Pour faire une image complète du sous-sol vous devez sélectionner l'option Ground Scan. Après la confirmation de votre choix Ground Scan le menu suivant s'affiche.

Dans ce sous-menu vous pouvez choisir entre le mode automatique ou manuel pour l`induction des impulsions. Si vous choisissez le mode automatique, suggérez le montant des impulsions par ligne scanné. Si vous voulez retourner dans le menu principal, appuyez sur l`option *Cancel*.

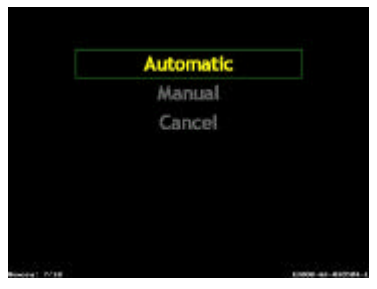

Si vous avez choisi le montant des impulsions, appuyez sur OK. Le scan d`une nouvelle ligne commence. Quand vous avez fini avec la voie de recherche actuelle le programme attend pour commencer la prochaine voie de recherche. Pour que le logiciel peut bien traiter les graphics, une direction du balayage du sous-sol est fixé. Dans l`illustration suivante cette direction est représentée. La mesure commence avec numéro 1 et fini avec numéro 2.

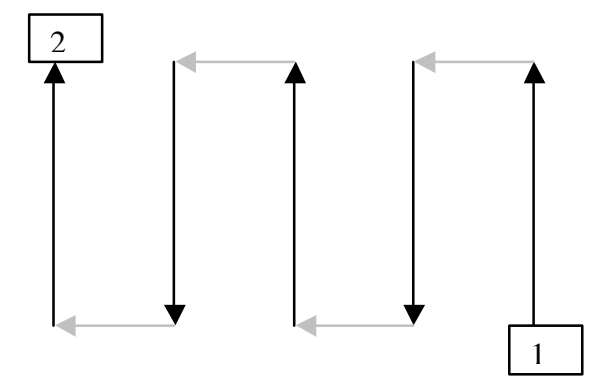

Illustration : technique de balayage du sous-sol

Vous avez le choix du nombre de passage que vous voulez faire. Exemple 3 passages ou 5 passages, à votre convenance.

**Example:** avec le choix de 20 impulsions. Vous avez choisi votre point de départ et vous marchez régulièrement en ligne droite. Cet exemple vous montre l'enregistrement que vous avez à l'écran. Premier passage

Si vous voyez la communication suivante

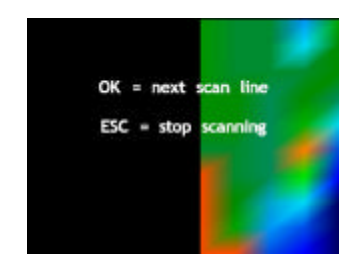

sur votre écran, la ligne actuelle est fini et vous marchez une voie à gauche. Appuyez sur *OK* et retournez dans la même vitesse sur votre deuxième voie de recherche. Si vous avez scanner le champ de recherche complet ou si vous voulez finir votre recherche, appuyez sur le clé *ESC*. Vous retournez dans le menu principal. En faisant la balayage du sous-sol les données de la représentation sont mis en memoire automatiquement dans la mémoire de l`appareil.

Vous pouvez enregistrer autant de secteur que vous avez scanné sans recouvrir les autres enregistrements. Chaque graphique est mis en mémoire séparément

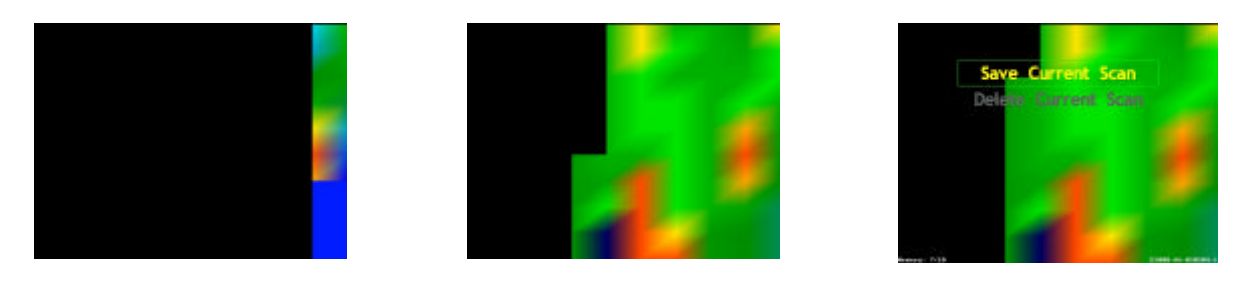

Ground Scan

Plus tard les données peuvent être transférer sur un ordinateur avec le logiciel optionelle. Vous pouvez enregistrer autant secteurs que vous voulez avec l`option Ground Scan, sans recouvrir les autres enregistrements. Chaque graphique est mis en mémoire séparément.

# **4.2.3. Diskrimination (Discrimination)**

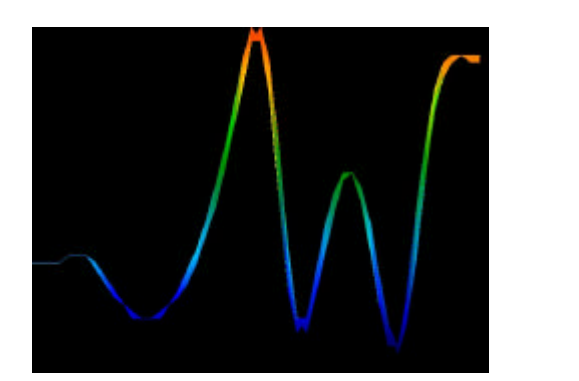

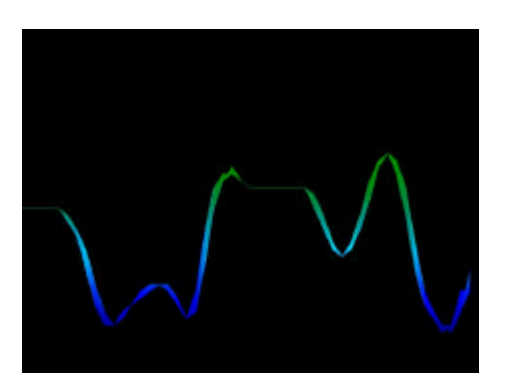

Discrimination

Cette option est utile pour la distiction des métaux (par example de l`or, argenté, fer). Vous pouvez avec ce mode de recherche aller dans toutes les directions, sans respecter un sens de marche obligatoire.

On peut par les différentes courbes faire une reconnaissance du sous-sol.

#### **Interprétation des courbes**

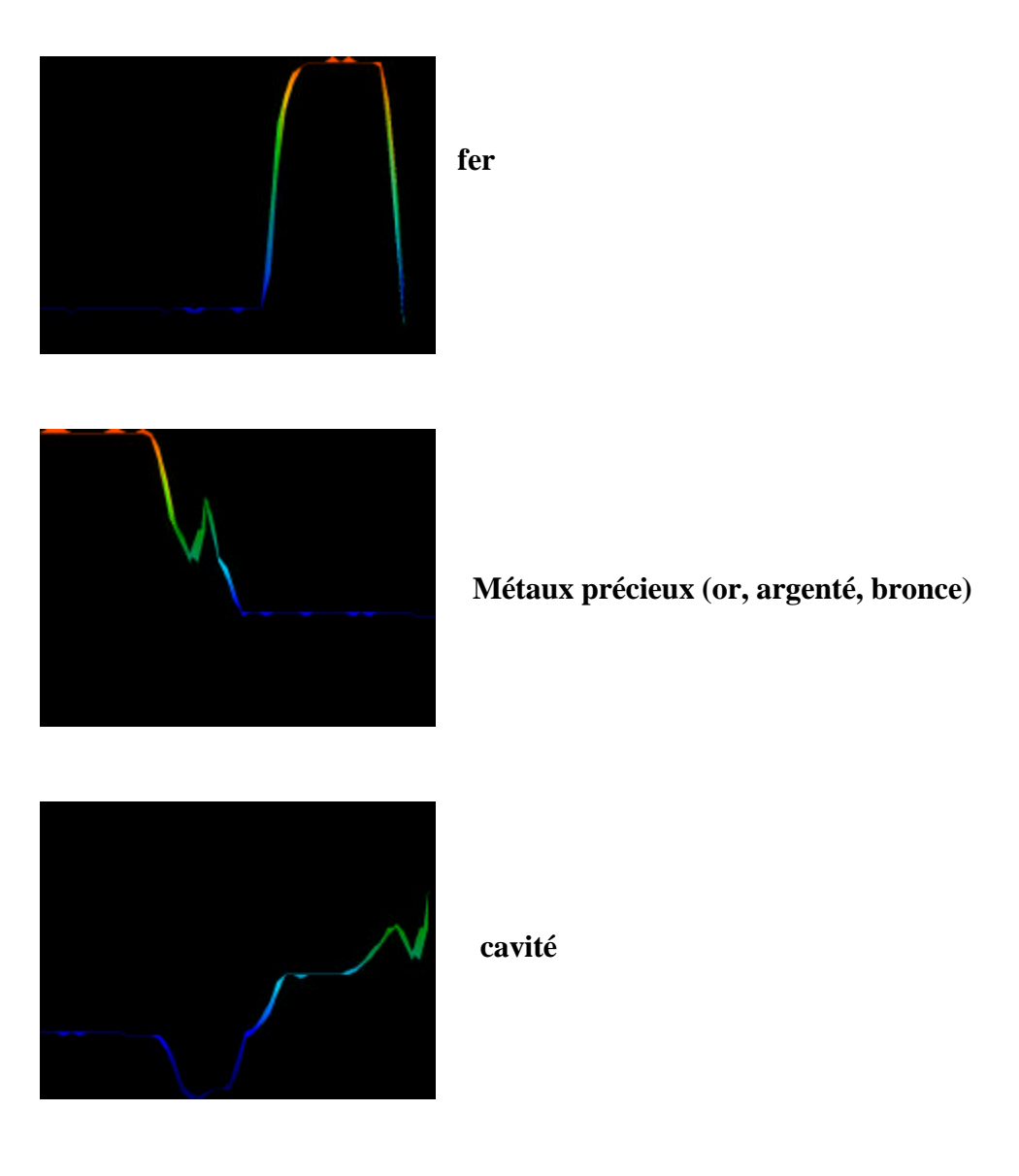

# **4.2.4. Metal Detector (Détecteur de métal)**

Pour utilisez le détecteur de métal vous connectez le détecteur avec le EXp 3000. En suite vous choisissez l`option *Detector* dans le menu principal.

**Attention :** Une compensation d'effet de sol commence. A partir de ce moment il faut mettre la tête du détecteur à environ 5 cm au-dessus du sol. Pendant le balayage il faut toujours garder la même distance sol/tête de détection.

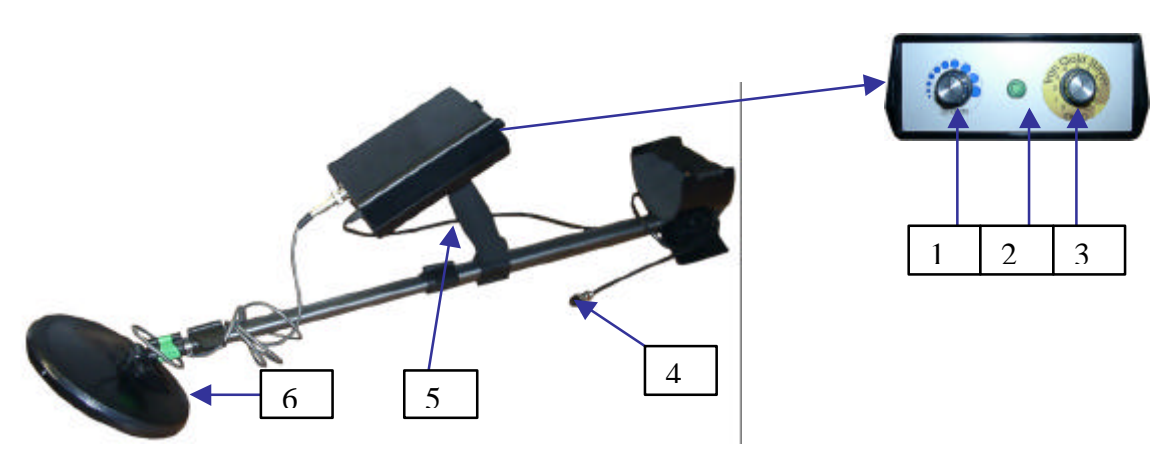

- 1. bouton de sensibilité
- 2. indicateur de fonctionnement
- 3. Bouton de réglage de discrimination
- 4. bouton du câble pour connexion détecteur ordinateur
- 5. support
- 6. tête (bobine)

Tournez maintenant le détecteur continu sur le sol, toujours avec la même distance de environ 5cm. Adoptez le rythme de la représentation graphic sur l'écran. Si vous scannez sur un object métalique une trace lumineuse en couleur jaune apparaît sur l`écran et vous pouvez entendre les signales accoustiques par les écouteurs.

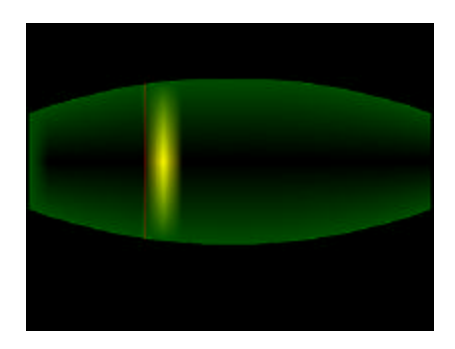

Detecteur

# **4.2.5. Empty Memory (vider mémoire)**

Choisissez *Empty Memory* pour effacer tous vos données qui sont dans le mémoire de l`appareil.

# **4.2.6. Exit (Sortie)**

Choisissez l`option *Exit* pour finir votre travail avec l`appareil. Si vous avez confirmé l`option, l`appareil s`eteint. Si le EXp 3000 n`est plus allumé vous pouvez éteindre l`alimentation en courant, le Power Tank.

# **5. TRANSFERT DES DONNEES A L`ORDINATEUR**

Pour le transfert des données vous connectez votre unité avec l`ordinateur par le câble du transfert et vous allumez le EXp 3000 (connexion voir EXp 3000 à l`aperçu / arrière).

Avant de transmettre les données enrégistrées à votre ordinateur, il faut ajuster le choix de l`appareil et le répertoire des objectives dans le menu *FILE*, *IMPORT.*  L`illustration montre le menu *IMPORT*.

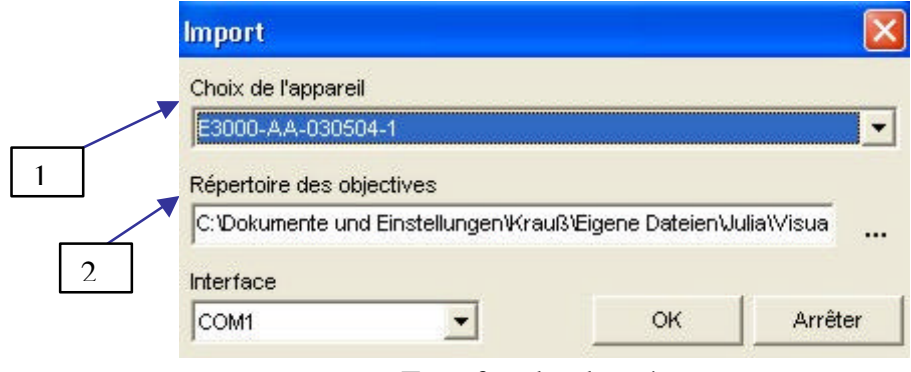

Transfert des données

Pendant le transfert des données tous vos graphiques vont être déposer dans le répertoire des objectives, choisi par vous.

- 1. montre le numéro de série de l`appareil. Si vous avez plusieurs appareils vous choisissez le numéro de l`appareil qui est connecter avec l`ordinateur.
- 2. montre le répertoire des objectives, dans lequel les données transmit vont être enrégistré.

Appuyer OK, pour commencer le transfert !

A la fin du transfert vous trouvez tous vos graphiques dans votre liste des données. Leur noms sont composés par 14 chiffres et la terminaison *.v3d*. L`illustration montre la signification du nom.

Structure du nom des données:

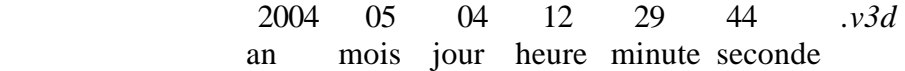